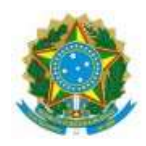

#### **SERVIÇO PÚBLICO FEDERAL MINISTÉRIO DA EDUCAÇÃO SECRETARIA DE EDUCAÇÃO PROFISSIONAL E TECNOLÓGICA INSTITUTO FEDERAL DE EDUCAÇÃO, CIÊNCIA E TECNOLOGIA GOIANO**

### **ORIENTAÇÕES PARA MATRÍCULA GOV.BR – PROCESSO SELETIVO CURSO SUPERIOR DE PEDAGOGIA EM EPT - UAB – IF GOIANO**

## **CRONOGRAMA RETIFICADO**

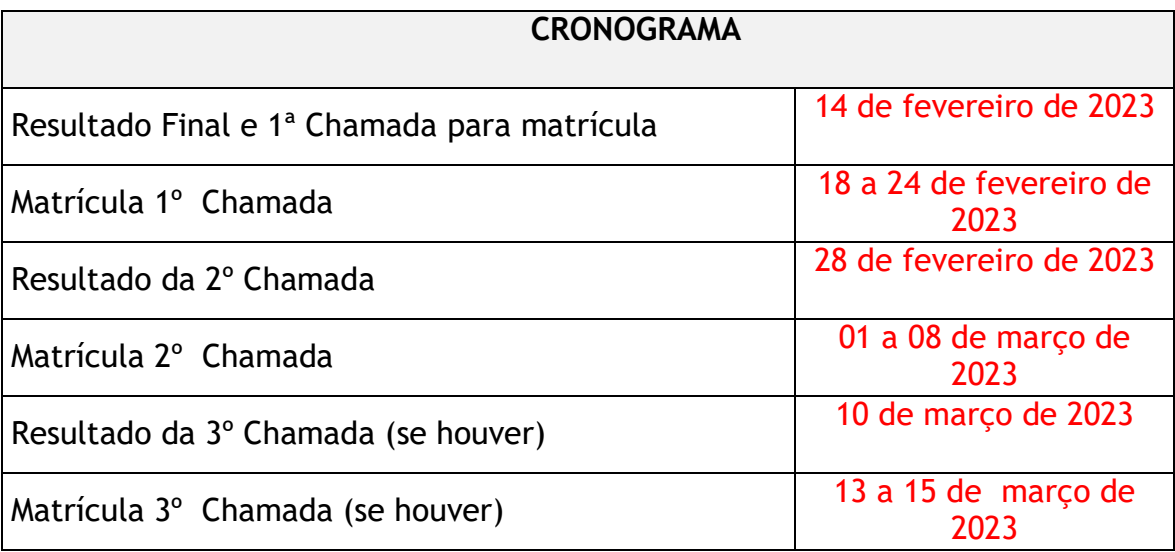

## INFORMAÇÕES:

O IF Goiano Publicará em seu site oficial [www.ifgoiano.edu.br,](http://www.ifgoiano.edu.br/) na página do Processo Seletivo para Curso de Pedagogia, o Resultado Final, juntamente com a 1º Chamada para Matrícula, e demais chamadas, conforme especificado no cronograma constante no **ANEXO I**.

Os candidatos deverão **verificar se seu nome está presente em cada uma das Chamadas**, somente depois REALIZAR A MATRÍCULA PELO GOV.BR.

Antes de iniciar o processo de matrícula é necessário organizar, separadamente, em arquivo pdf a lista de documento abaixo:

- a) Cópia da Carteira de Vacinação;
- b) Cópia do Diploma do Ensino Médio;
- c) Cópia do Histórico Escolar;
- d) Tradução Oficial do documento, caso este esteja em lingua estrangeira;
- e) Cópia do Título de Eleitor;
- f) Cópia do Documento de Quitação Eleitoral;
- g) Cópia do RG;
- h) Cópia da Carteira de Reservista (somente para homens maiores de 18 anos);
- i) Cópia da Certidã de Nascimento ou Casamento.

A documentação exigida acima é obrigatória e a matrícula será indeferida no caso da mesma se encontrar incompleta.

Os candidatos que optarem por realizar a matrícula no GOV.BR com auxilio do campus, poderá se dirigir aos campus ou pólo que está vinculado o seu curso nos período de segunda a sexta, das 8:00 às 11:00 e das 13:00 às 16:00.

Não serão realizados atendimentos em feriados e finais de semana.

Para realização da matrícula on-line o candidato deverá acessar sua conta do GOV.BR, com CPF e Senha e seguir os passos elencados abaixo:

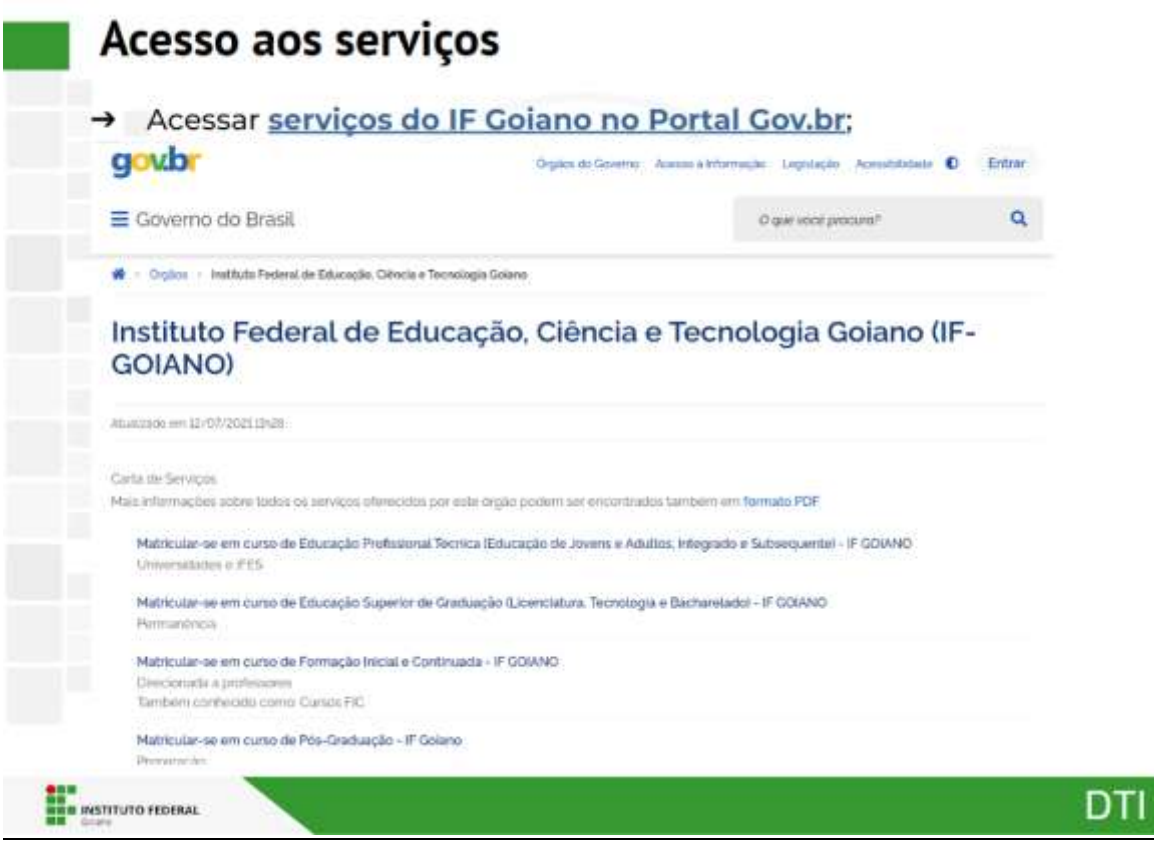

l.

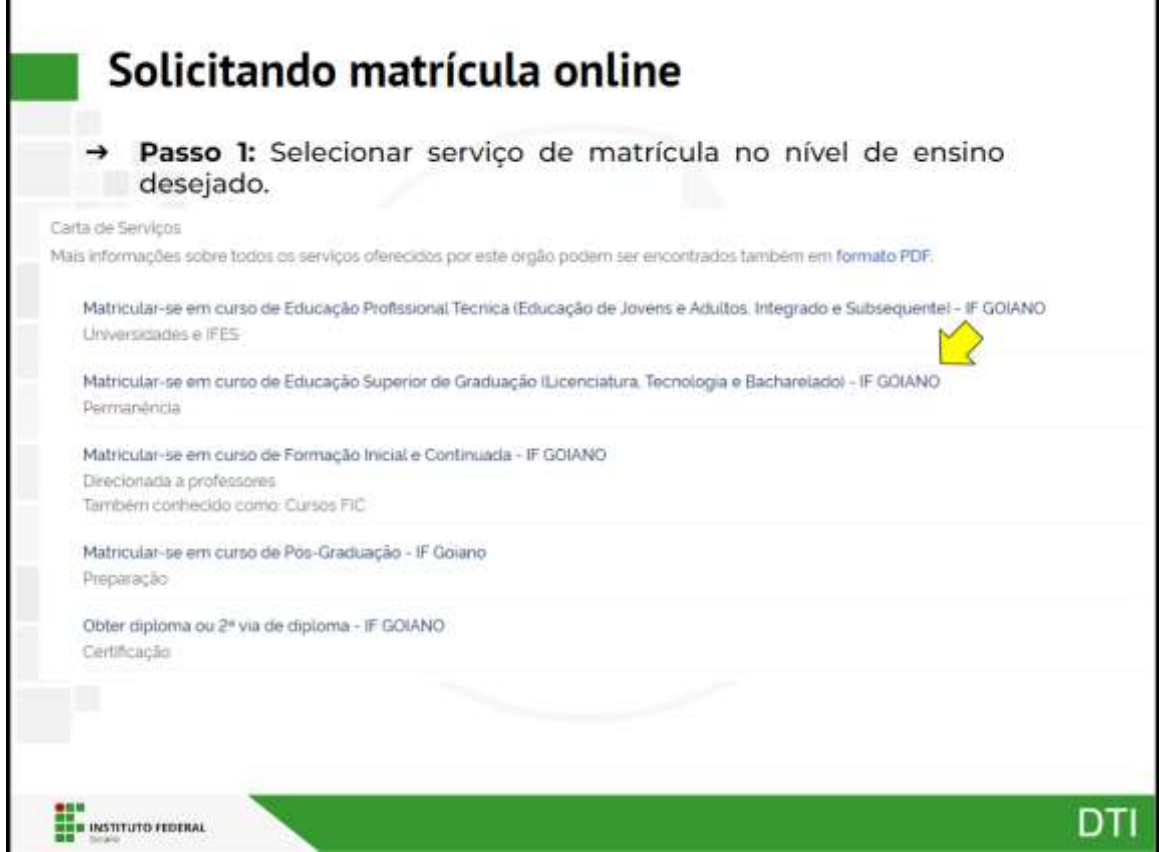

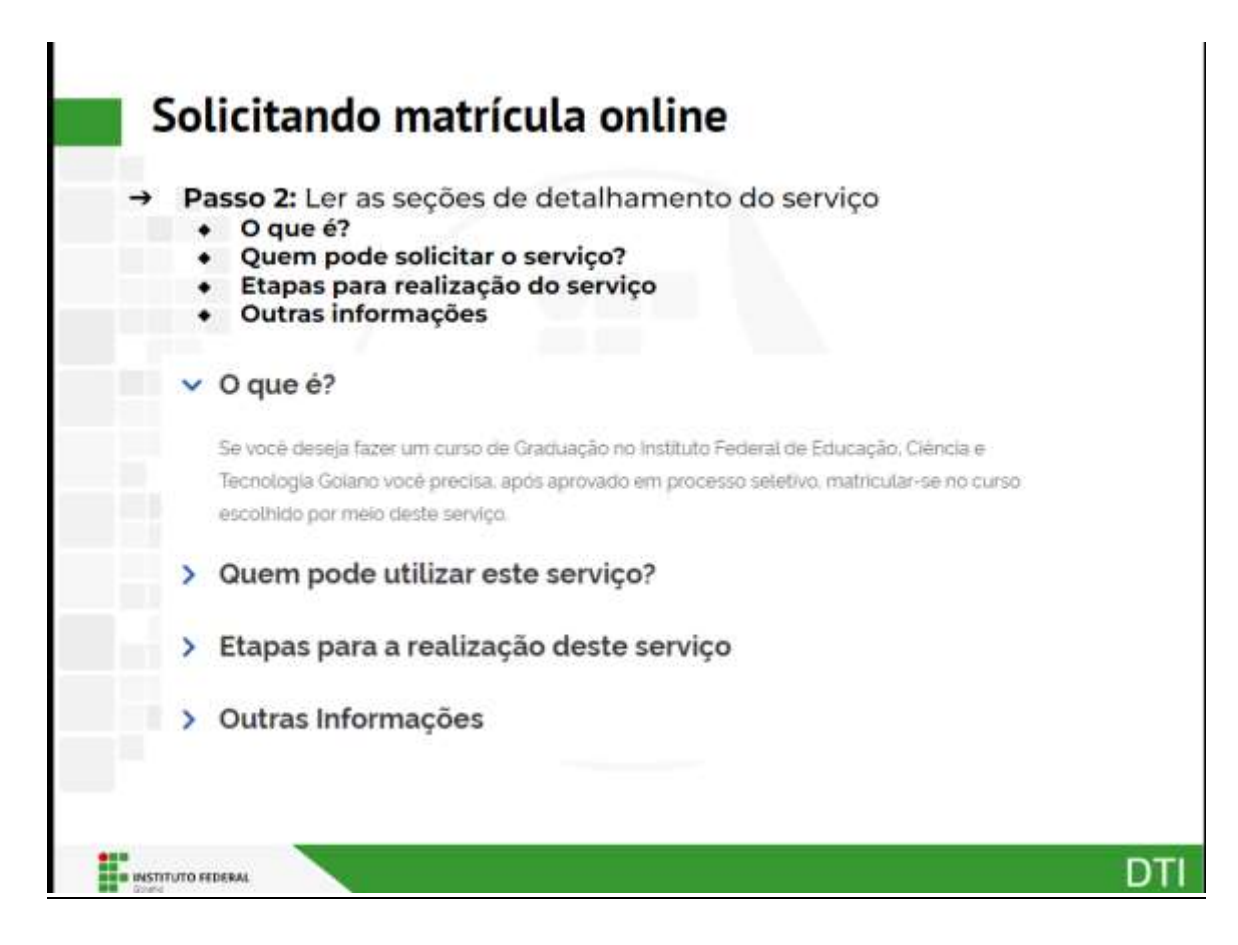

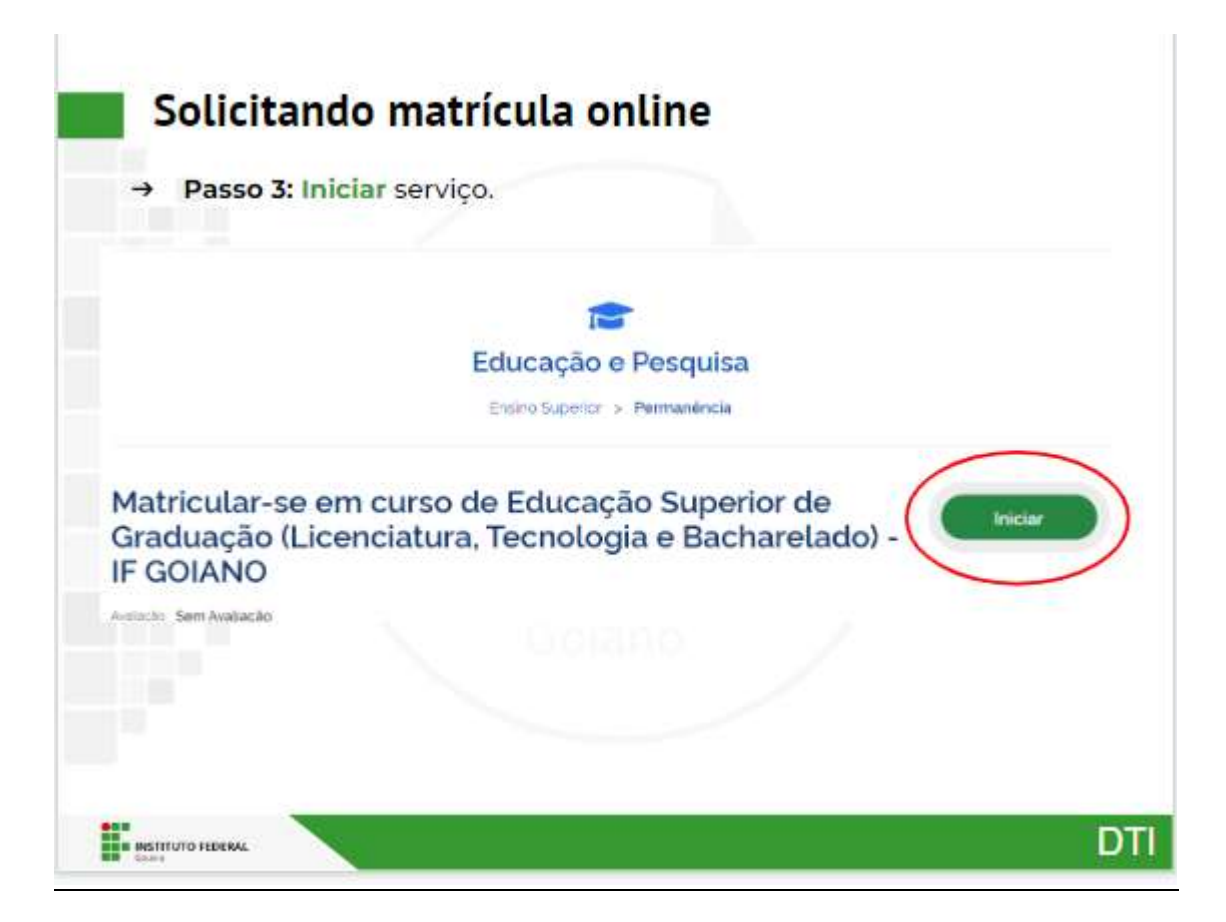

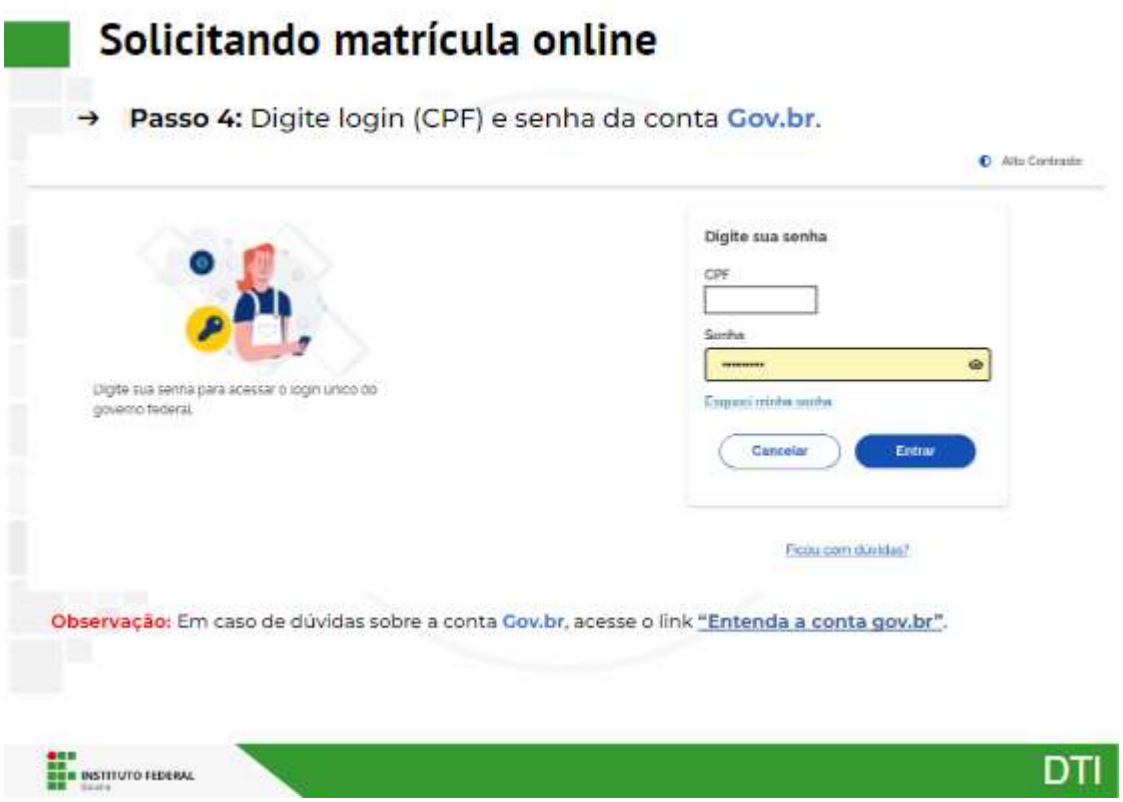

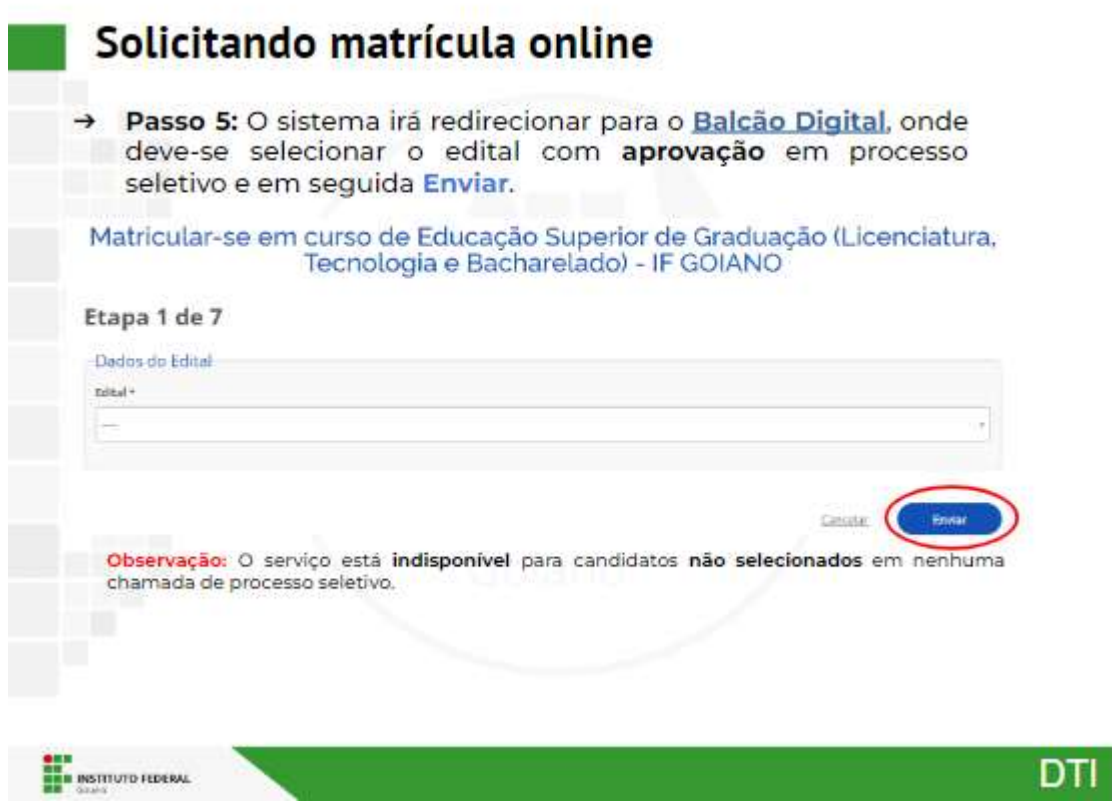

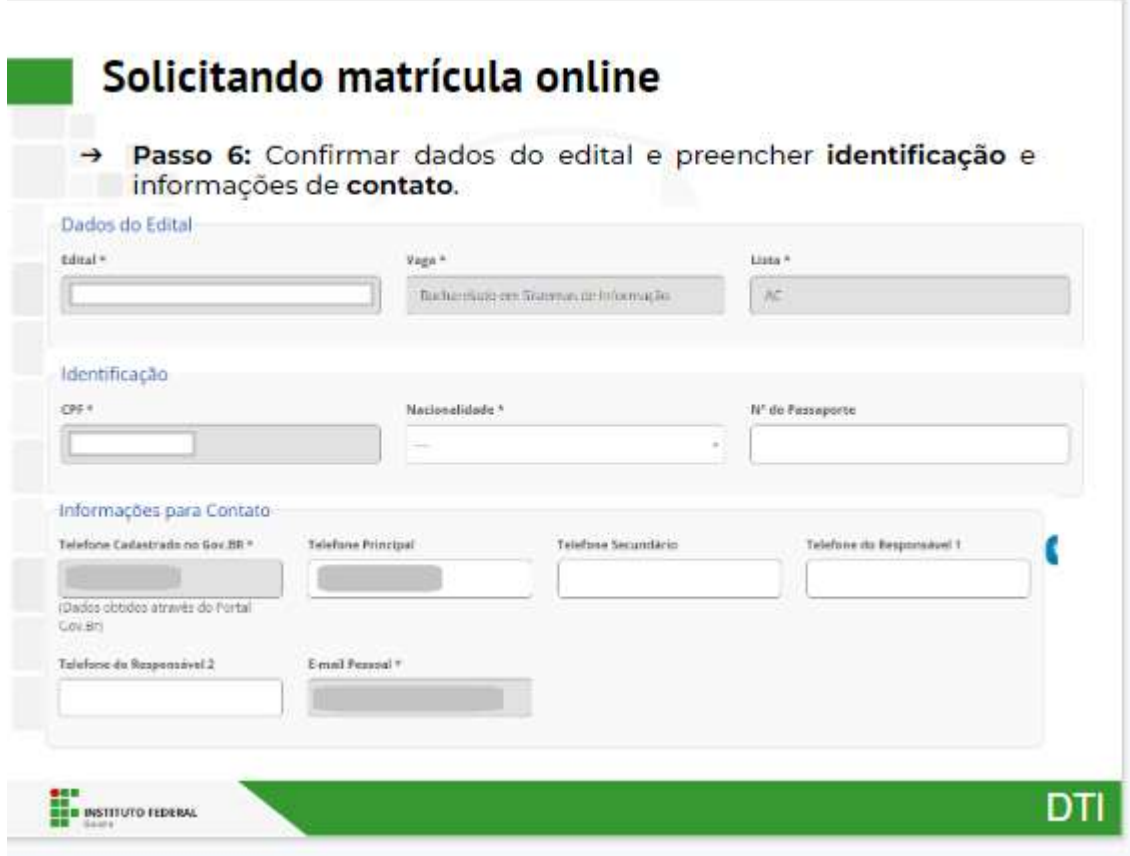

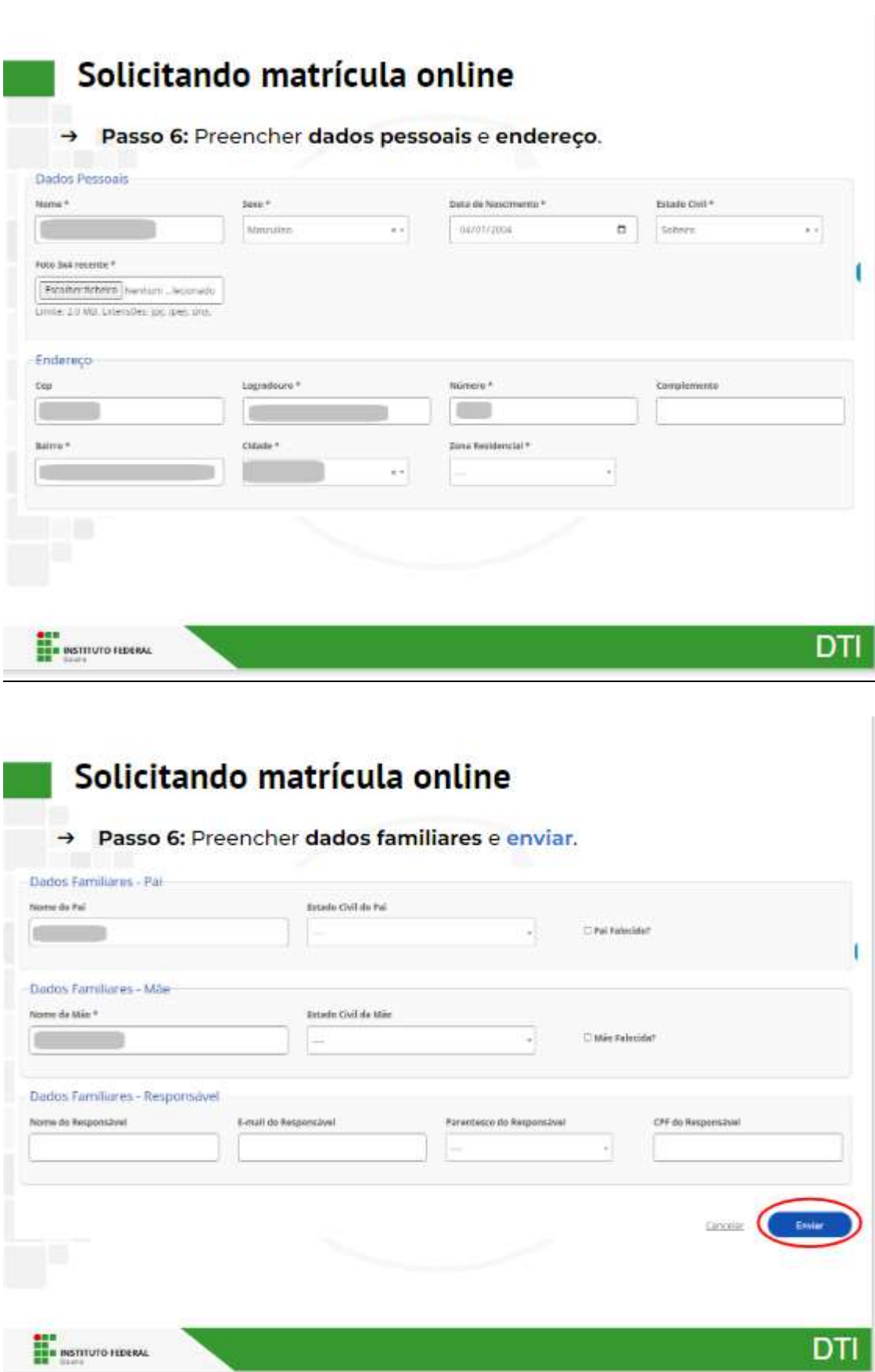

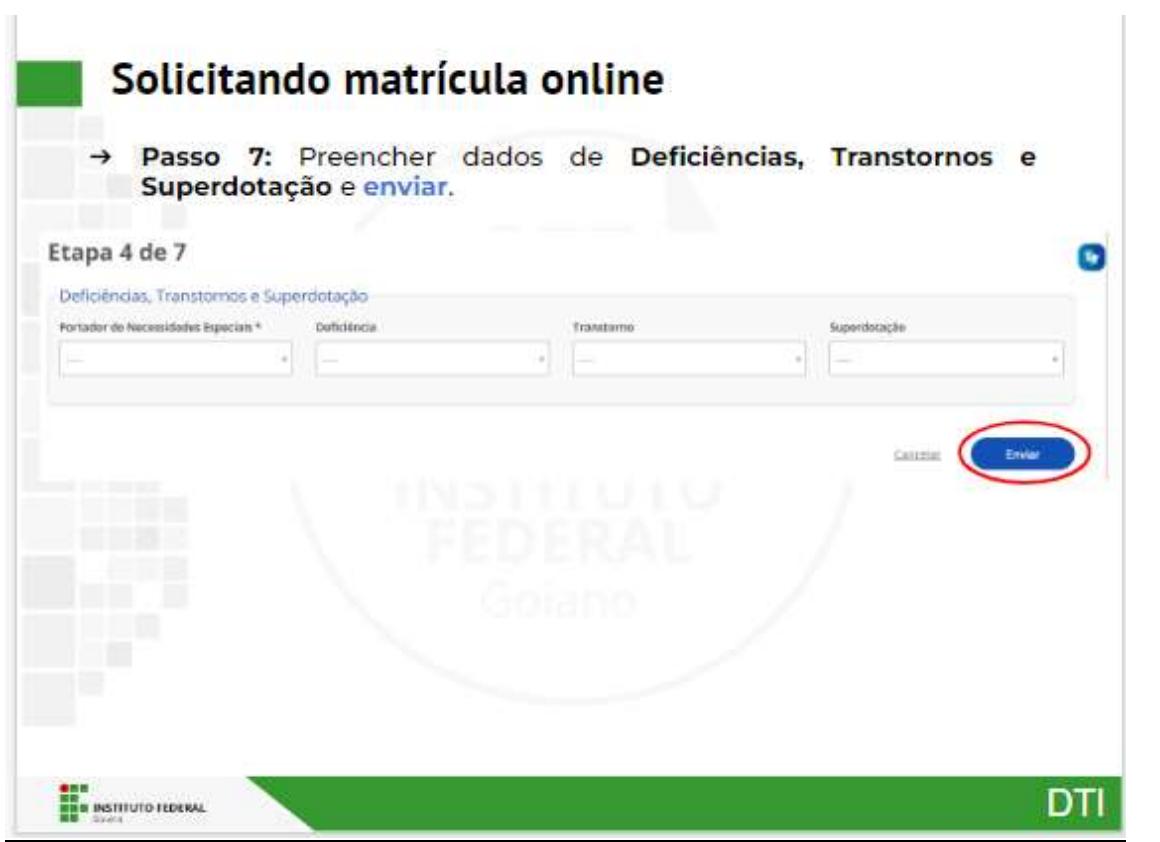

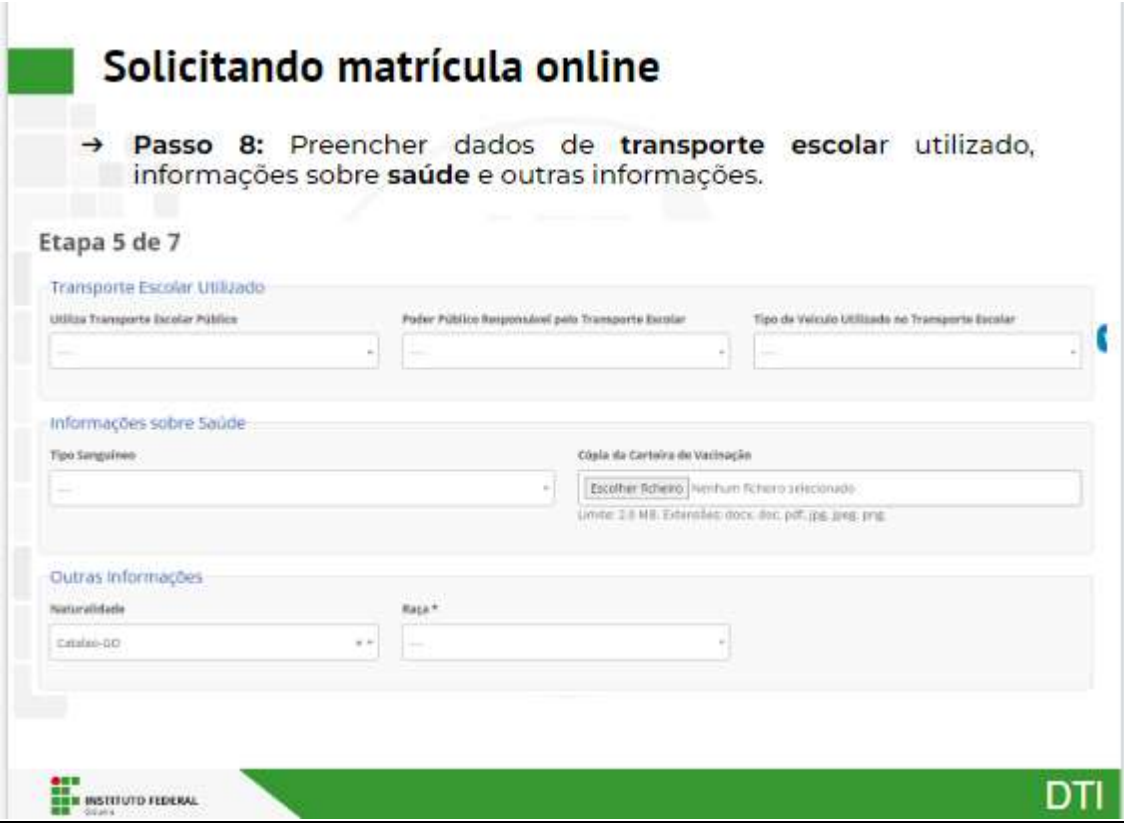

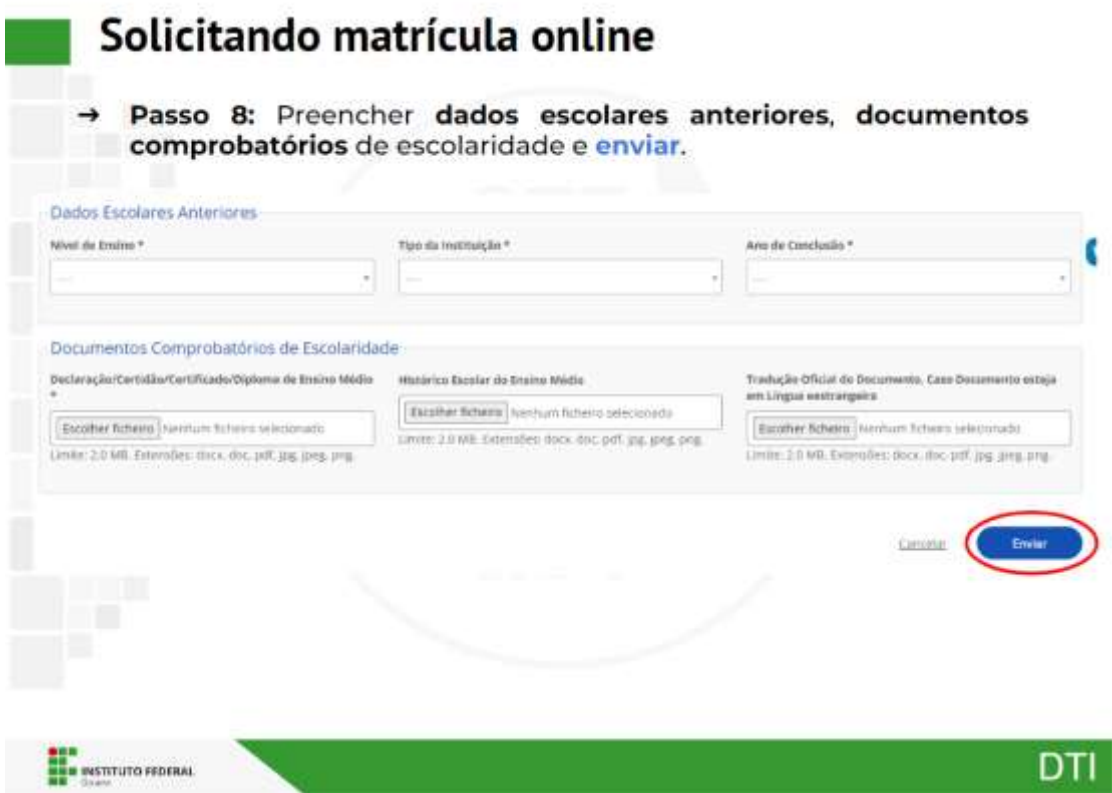

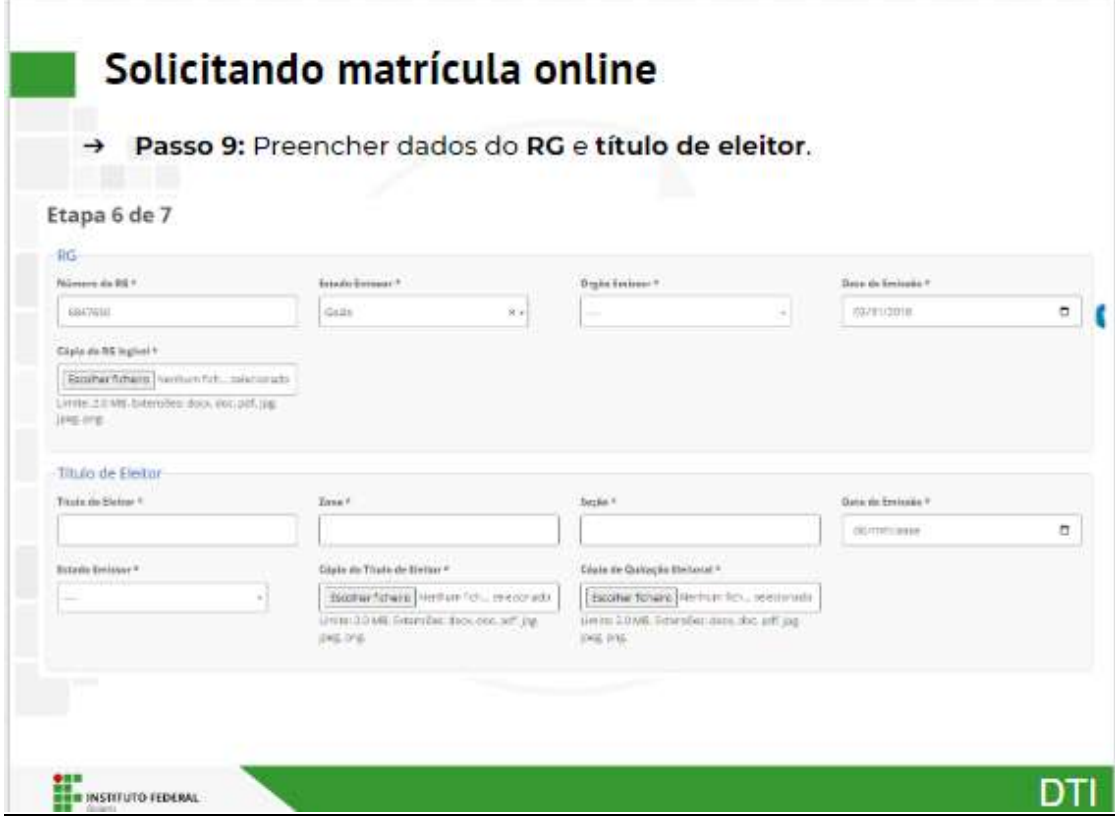

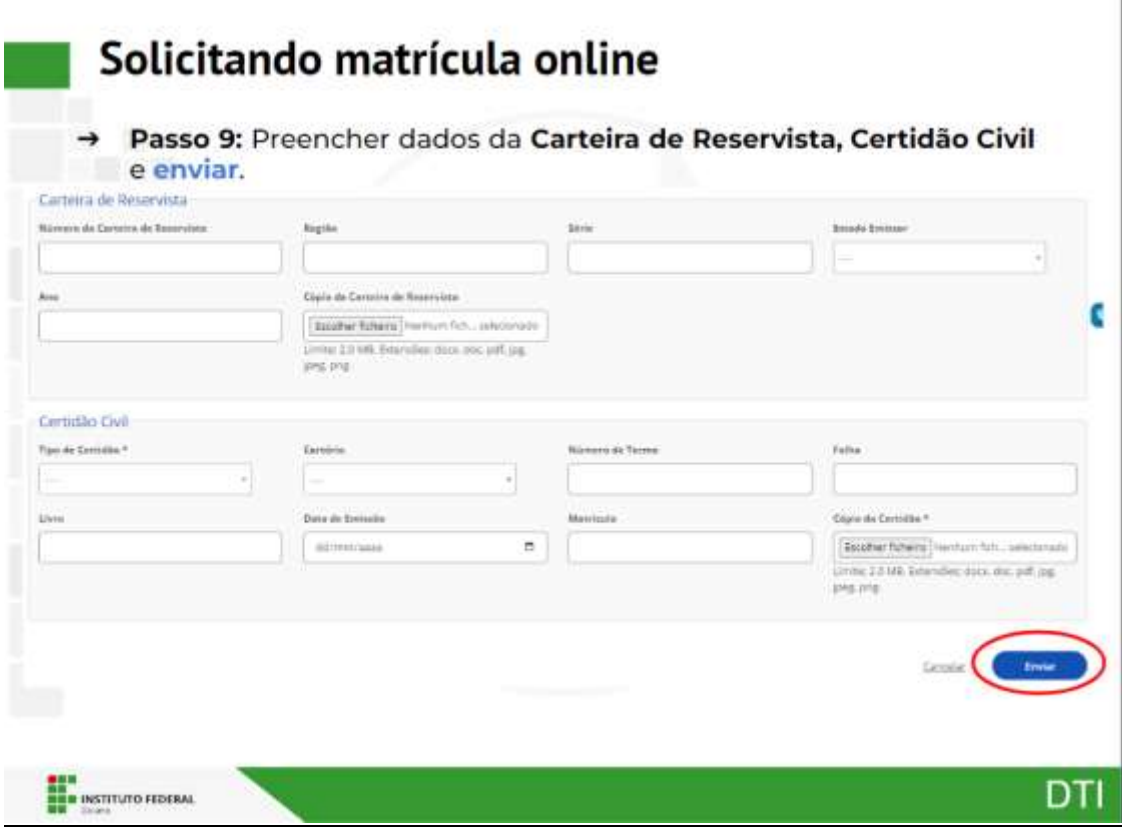

# 10° Passo:

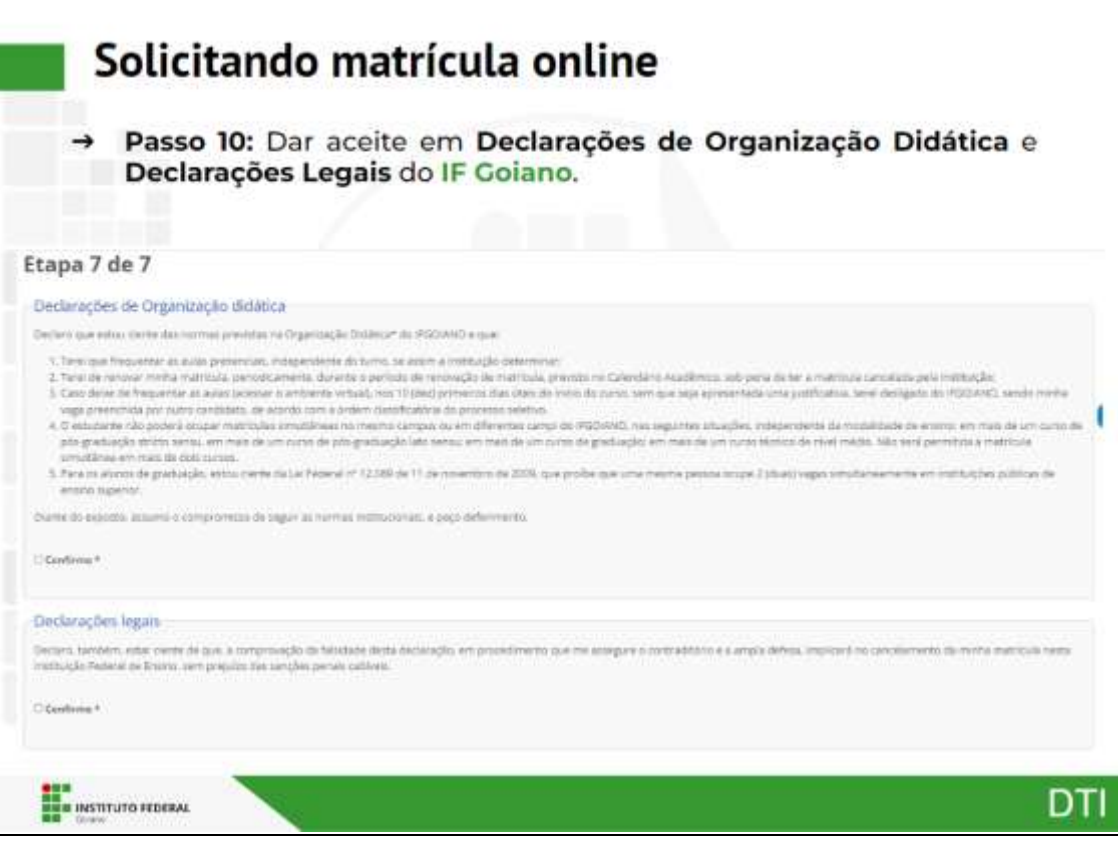

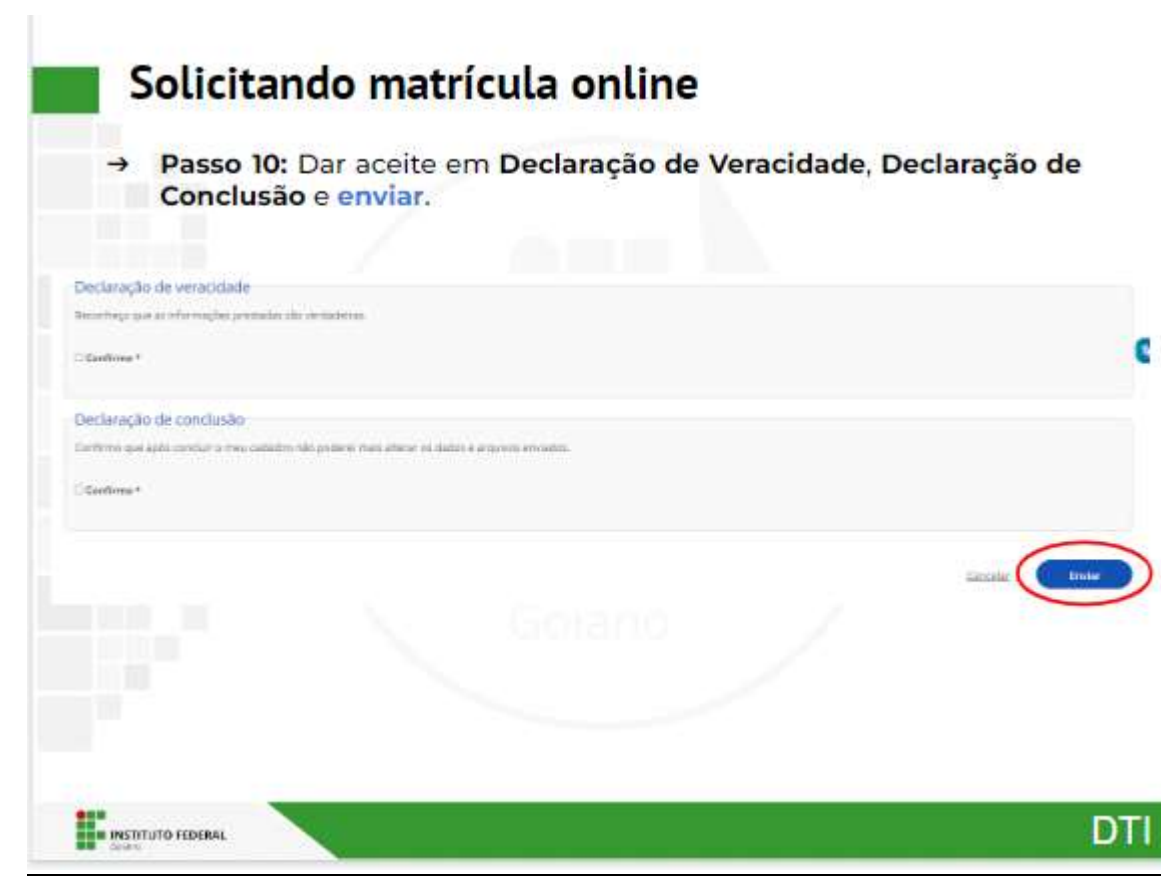

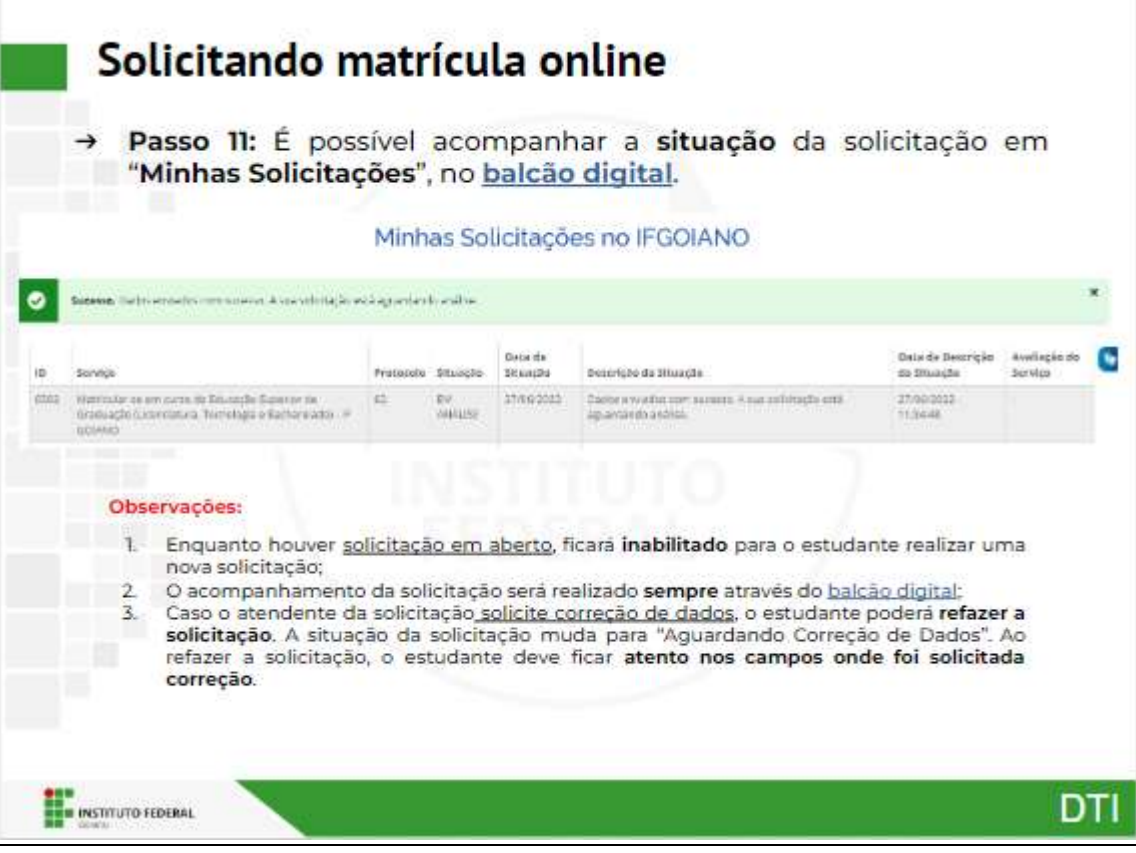